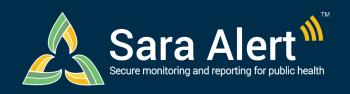

# **USER FORUM**

Be a part of the solution: <a href="https://virtualcommunities.naccho.org/saraalertforum">https://virtualcommunities.naccho.org/saraalertforum</a>

Partnership and collaboration are the backbone of Sara Alert<sup>™</sup>. It was built in partnership with state, local, and federal experts, which powered its rapid development. The result has been a tool that meets public health monitoring requirements, maintains privacy and security, and facilitates rapid response. To aid in this collaboration, NACCHO is hosting an online Sara Alert<sup>™</sup> User Forum.

### What is the Sara Alert User Forum?

The Sara Alert<sup>™</sup> User Forum is an online community. Its purpose is to engage and support public health professionals using Sara Alert<sup>™</sup> in response to COVID-19.

## Why Join the User Forum?

## Learn from others and share your own:

- Expertise, ideas, and experience using Sara Alert™
- Resources that help support the use of Sara Alert™ in your organization or community
- Ways to use or connect Sara Alert<sup>™</sup> with existing tools and systems
- Ideas for strengthening Sara Alert<sup>™</sup> for future public health needs

### How Do I Join the User Forum?

- 1. Click here to give your name, email address and organization.
- Check your email for a message from NACCHO that includes a link to create your forum account.
- 3. Once you're signed up, click the "Sign In" button in the upper right-hand corner.
- 4. Use the "Forgot Password" instructions to create your password
- 5. If you need help getting started, email us at: membership@naccho.org

### How Do I Post on the User Forum?

#### From the forum homepage

- Select the "Participate" tab. Then select "Start a Discussion." OR
- Select "Browse Discussions" and click on the "Post New Message" button.

### • From your own email

- Send a message to <u>NACCHO-saraalertforum@ConnectedCommunity.org.</u> Put the discussion topic in the subject line. OR
- When signed in, select the "Settings" button in the top right corner of the homepage and choose to receive your email either in real-time or a daily digest. At the top of the email, select the "Post Message" link.

## How Do I Reply to a Post on the User Forum?

#### From the forum discussion site

- To reply to the entire community: In the discussion post, select "Reply."
- To reply just to the author of a post: Select "Reply to Sender."
- From your own email: If you have opted to receive emails from the Forum (see Settings and then Email Preferences to update), you can then also reply to discussion threads via email.